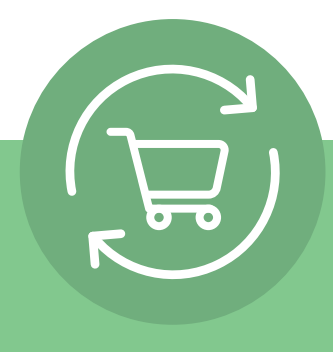

# **Einrichten eines Produkt-Abonnements in 5 einfachen Schritten**

Nach der Anmeldung klicken Sie auf Ihren Kontonamen und wählen Sie "Produkt-Abonnements". Es wird eine einfache Anleitung mit 5 Schritten und ein Handlungsaufruf angezeigt: **Produkt-Abonnement einrichten.**

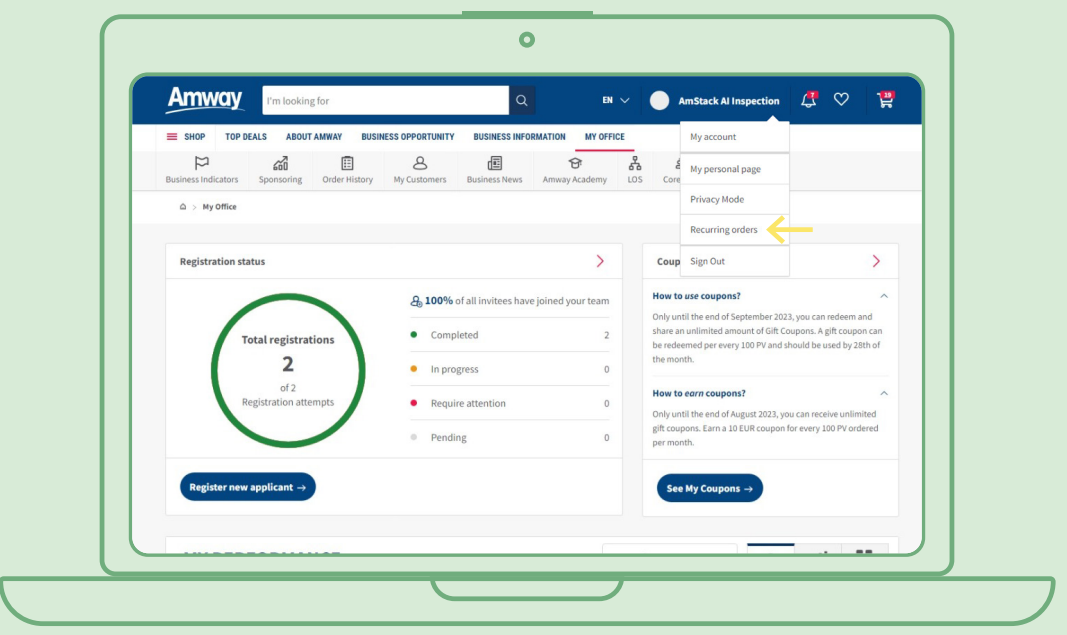

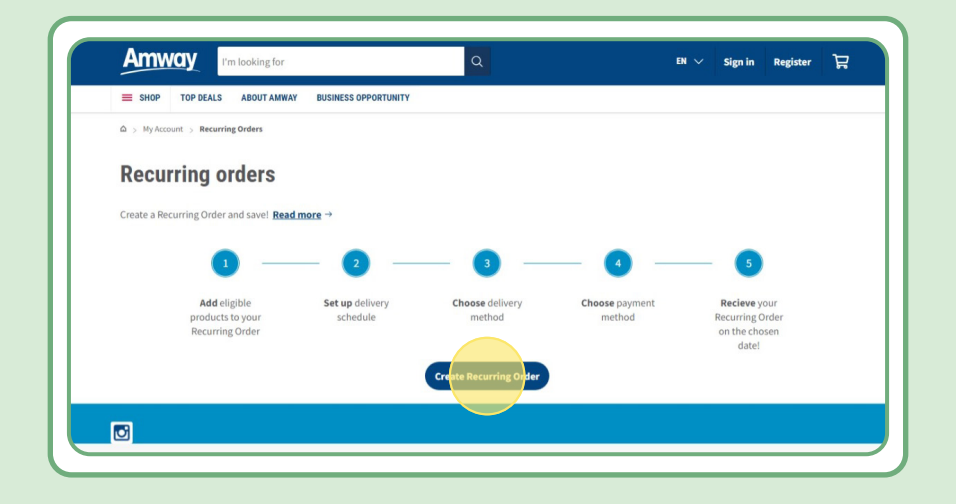

## **Inhaltsverzeichnis:**

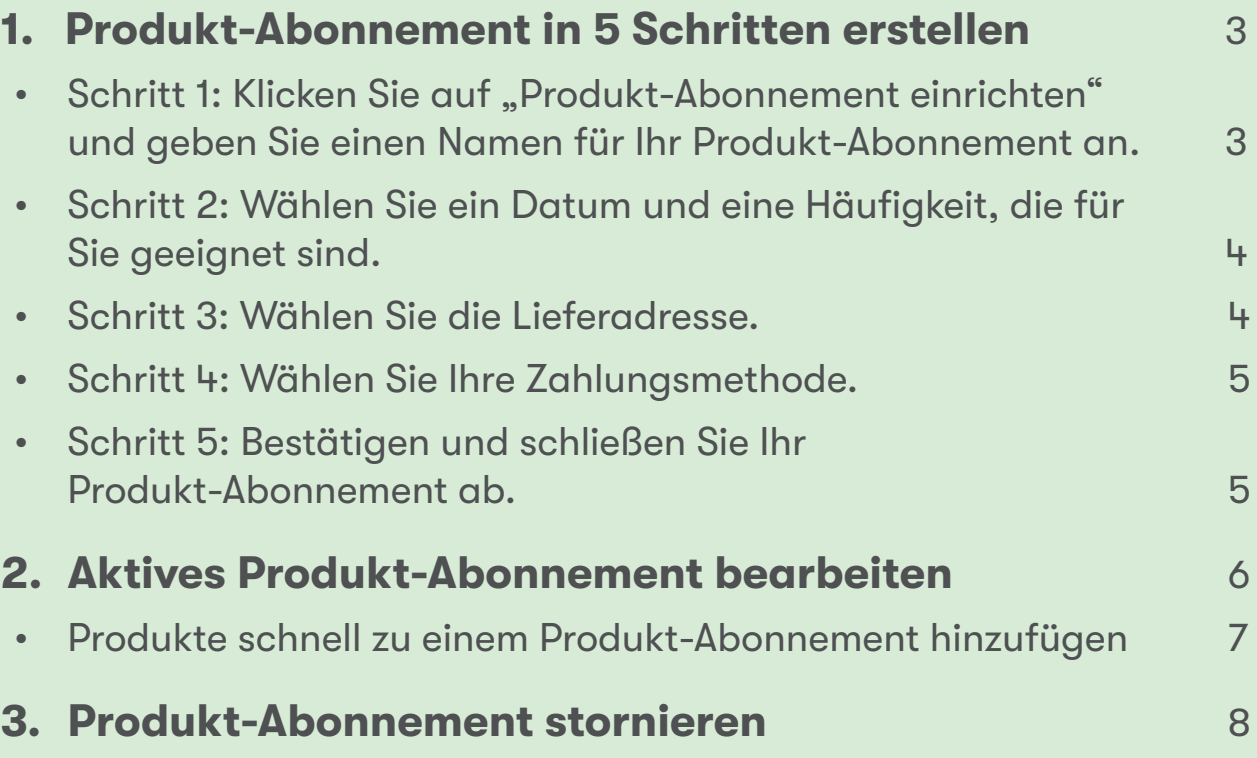

### **Schritt 1:**

#### Klicken Sie auf "Produkt-Abonnement einrichten" und **geben Sie einen Namen für Ihr Produkt-Abonnement an.**

Anschließend können Sie Ihre Produkte hinzufügen, indem Sie nach deren Namen oder Bestellnummern suchen.

Nachdem Sie das Produkt hinzugefügt haben, das Sie abonnieren möchten, klicken Sie auf "Weiter zur Planung", um mit dem nächsten Schritt fortzufahren.

Bitte beachten Sie, dass alle Amway Produkte für Produkt-Abonnements verfügbar sind. Wir bieten jedoch einen exklusiven Rabatt für ausgewählte Produkte an. Weitere Informationen zu speziellen Produkten für Produkt-Abonnements finden Sie unter diesem Link:

#### [https://www.amway.de/en/Shop/c/100000?t=topdeals#!labels=GIFT\\_WITH\\_PURCHASE%2CPV\\_](https://www.amway.de/en/Shop/c/100000?t=topdeals#!labels=GIFT_WITH_PURCHASE%252CPV_PROMOTION%252CSPECIAL) [PROMOTION%2CSPECIAL\\_DEAL%2CRECURRING\\_ORDER&page=0&view=48](https://www.amway.de/en/Shop/c/100000?t=topdeals#!labels=GIFT_WITH_PURCHASE%252CPV_PROMOTION%252CSPECIAL)

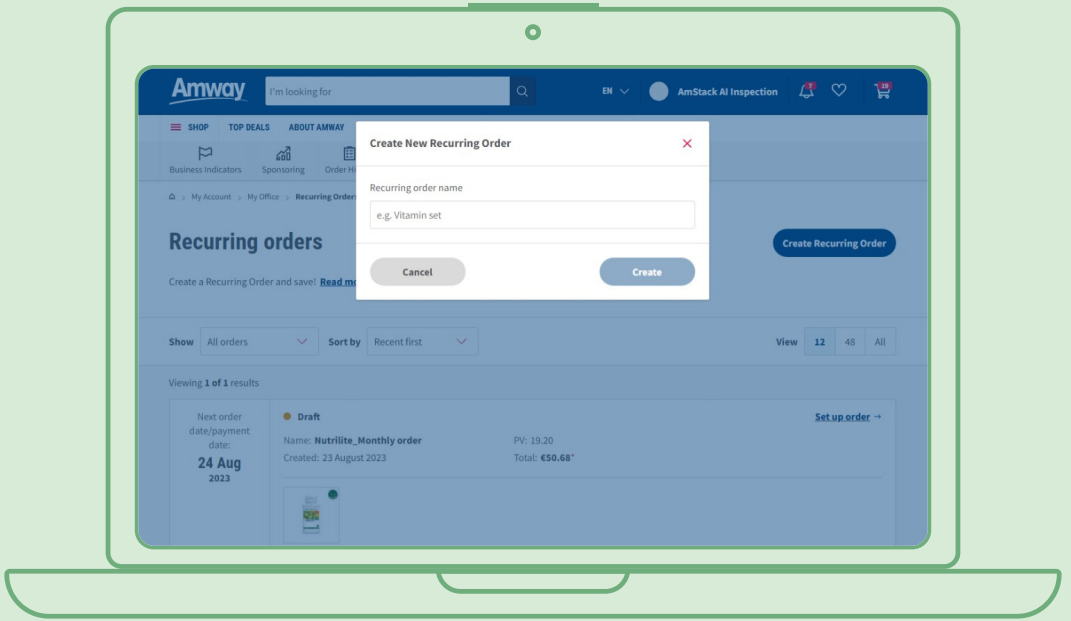

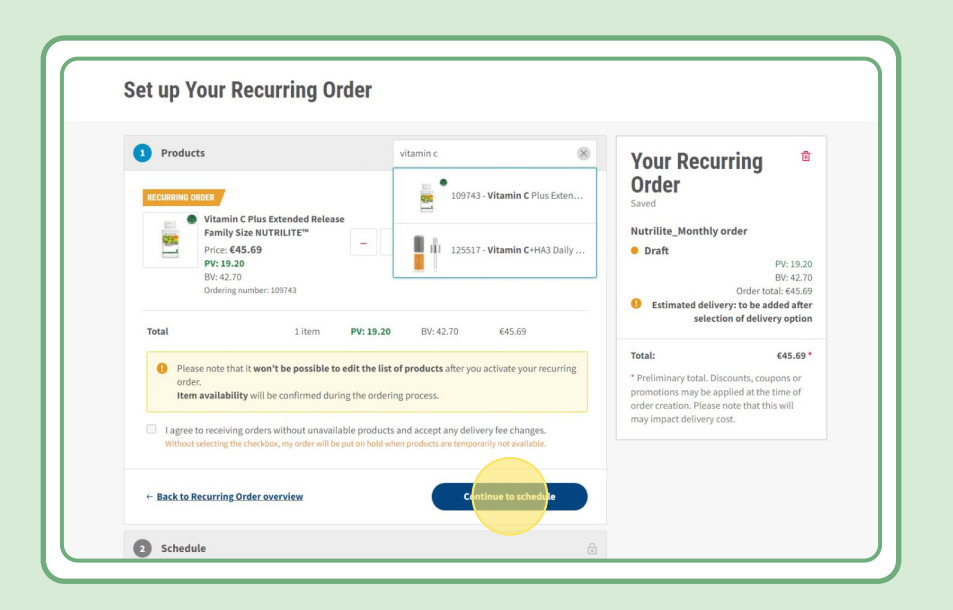

#### **Schritt 2:**

**Wählen Sie ein Datum und eine Häufigkeit, die für Sie geeignet sind.**

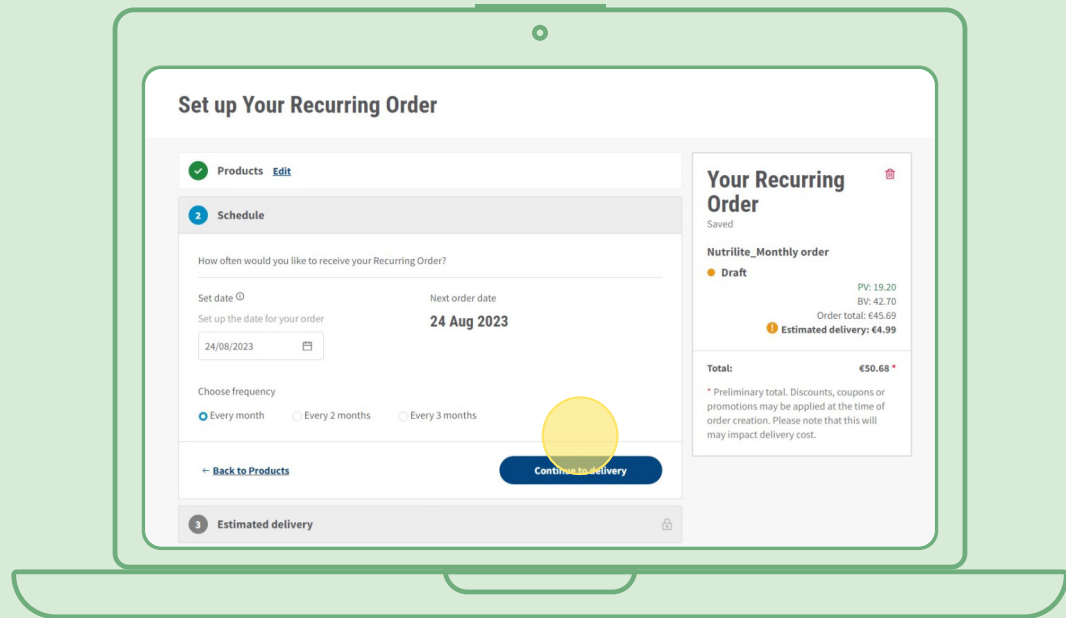

### **Schritt 3:**

#### **Wählen Sie die Lieferadresse.**

Bitte beachten Sie, dass zusätzliche Lieferkosten anfallen können, wenn der Bestellwert unter dem Mindestwert für die kostenlose Lieferung liegt.

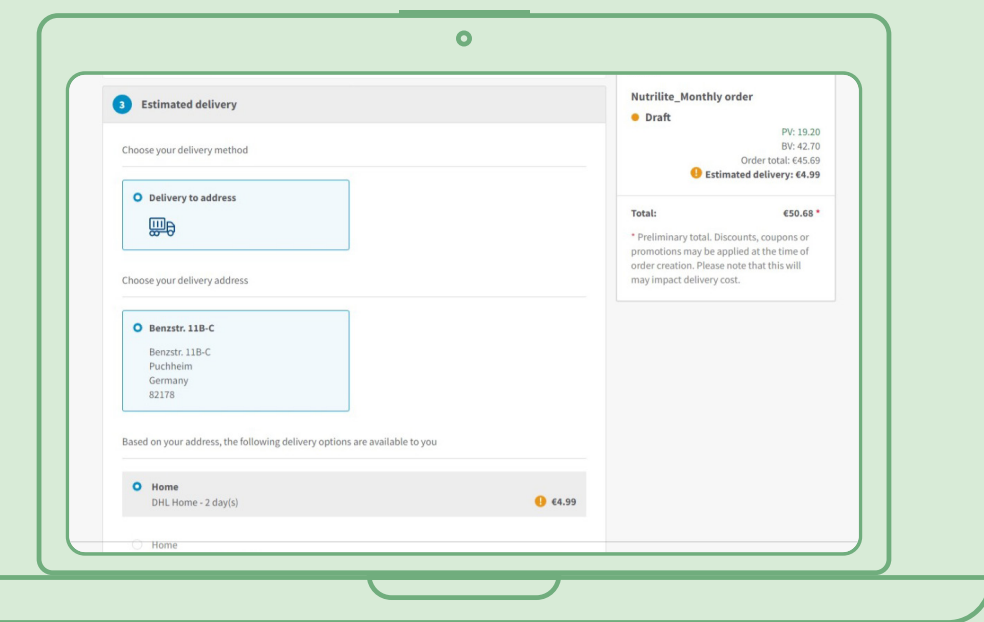

### **Schritt 4:**

#### **Wählen Sie Ihre Zahlungsmethode.**

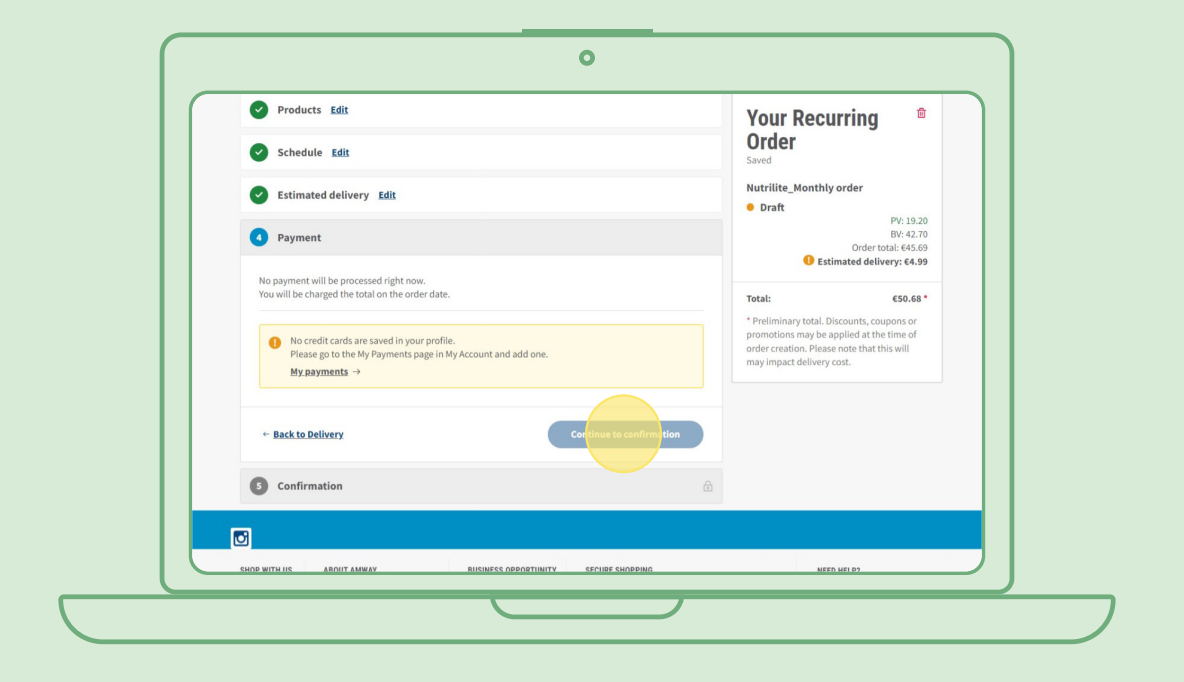

#### **Schritt 5:**

#### **Bestätigen und schließen Sie Ihr Produkt-Abonnement ab.**

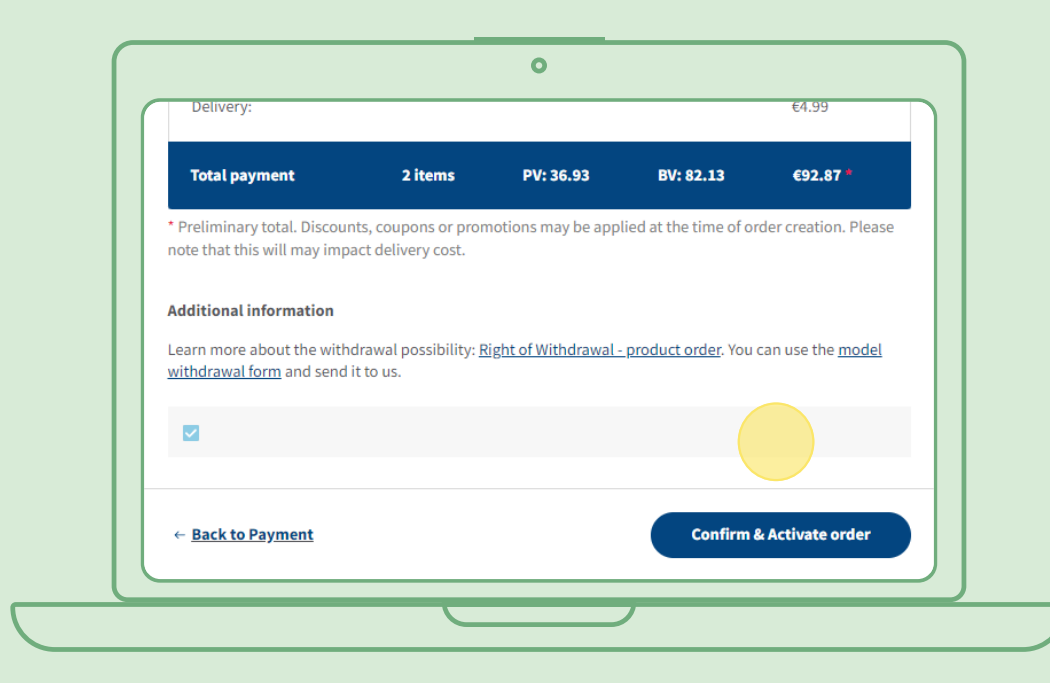

#### **Aktives Produkt-Abonnement bearbeiten**

Wählen Sie das aktive Produkt-Abonnement, für das Sie die Produkte anpassen möchten (hinzufügen/entfernen). Wählen Sie in der Produktliste die Option "Bearbeiten", um nach Belieben Produkte hinzuzufügen oder zu entfernen.

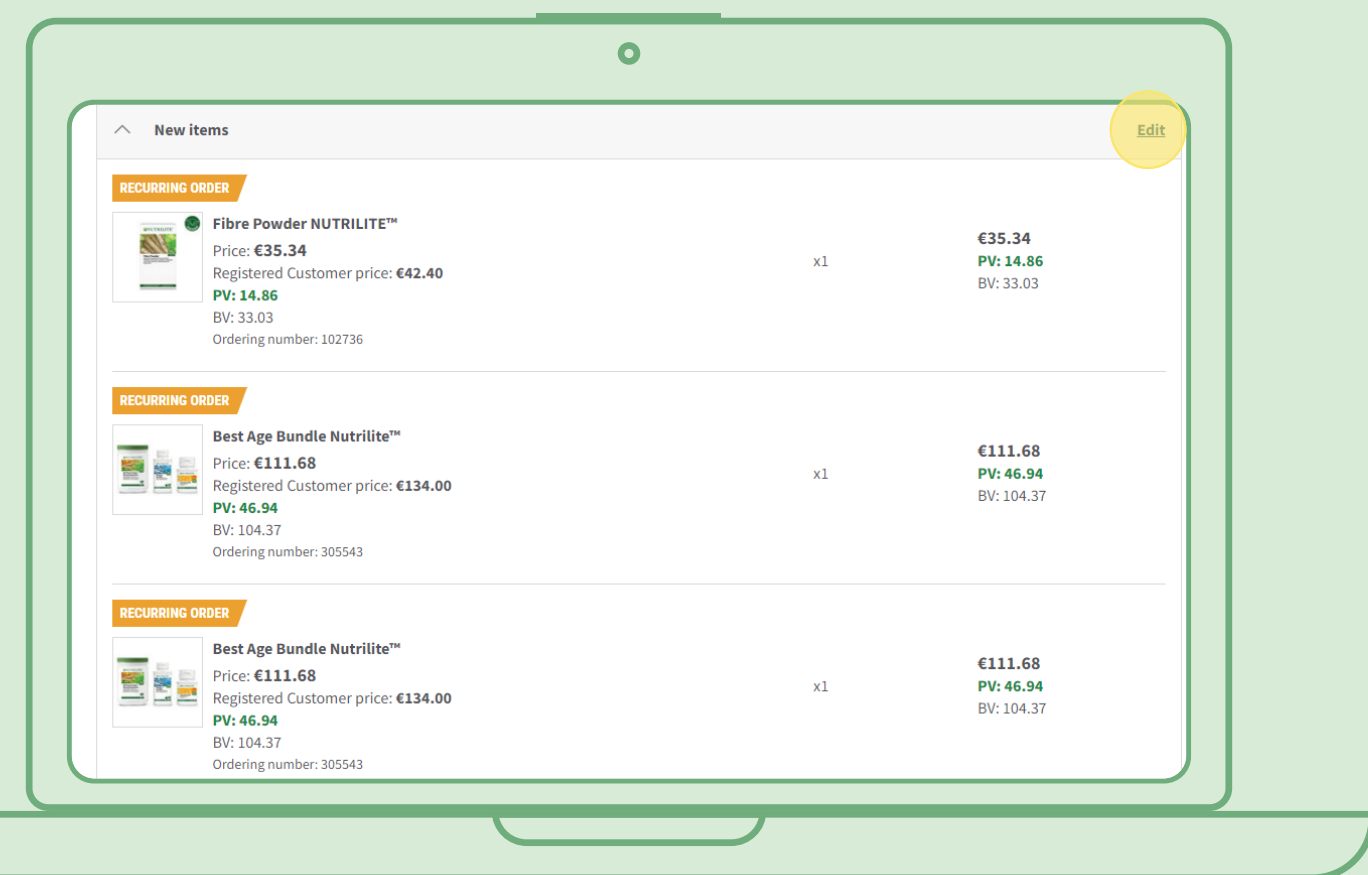

# **Produkte schnell zu einem Produkt-Abonnement hinzufügen**

Wählen Sie auf der Produktseite "Jetzt abonnieren". Wählen Sie dann das Produkt-Abonnement, zu dem Sie das Produkt hinzufügen möchten. Klicken Sie dann auf "Abonnieren".

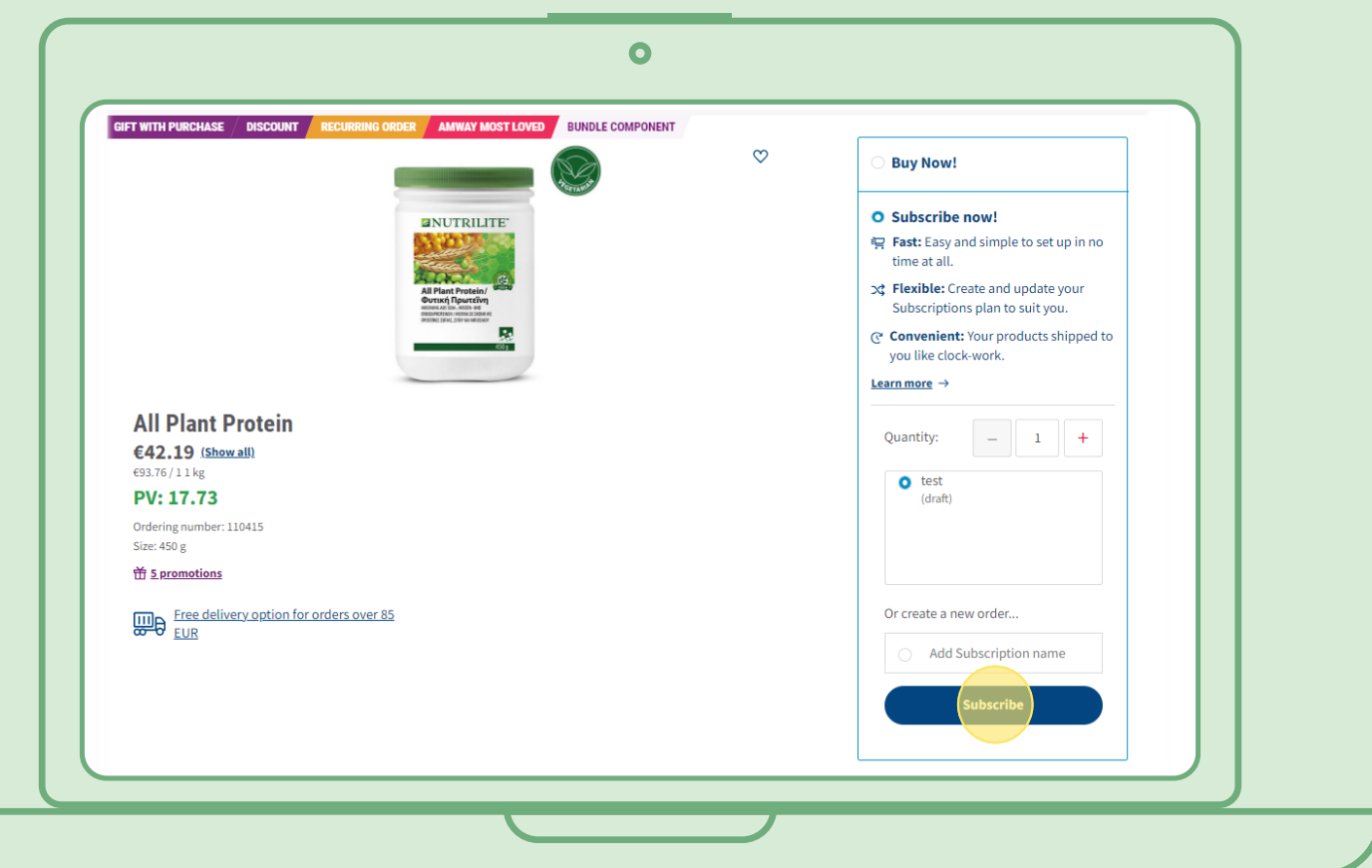

### **Produkt-Abonnement stornieren**

Wählen Sie das aktive Produkt-Abonnement, das Sie stornieren möchten. Öffnen Sie es und wählen Sie "Deaktivieren".

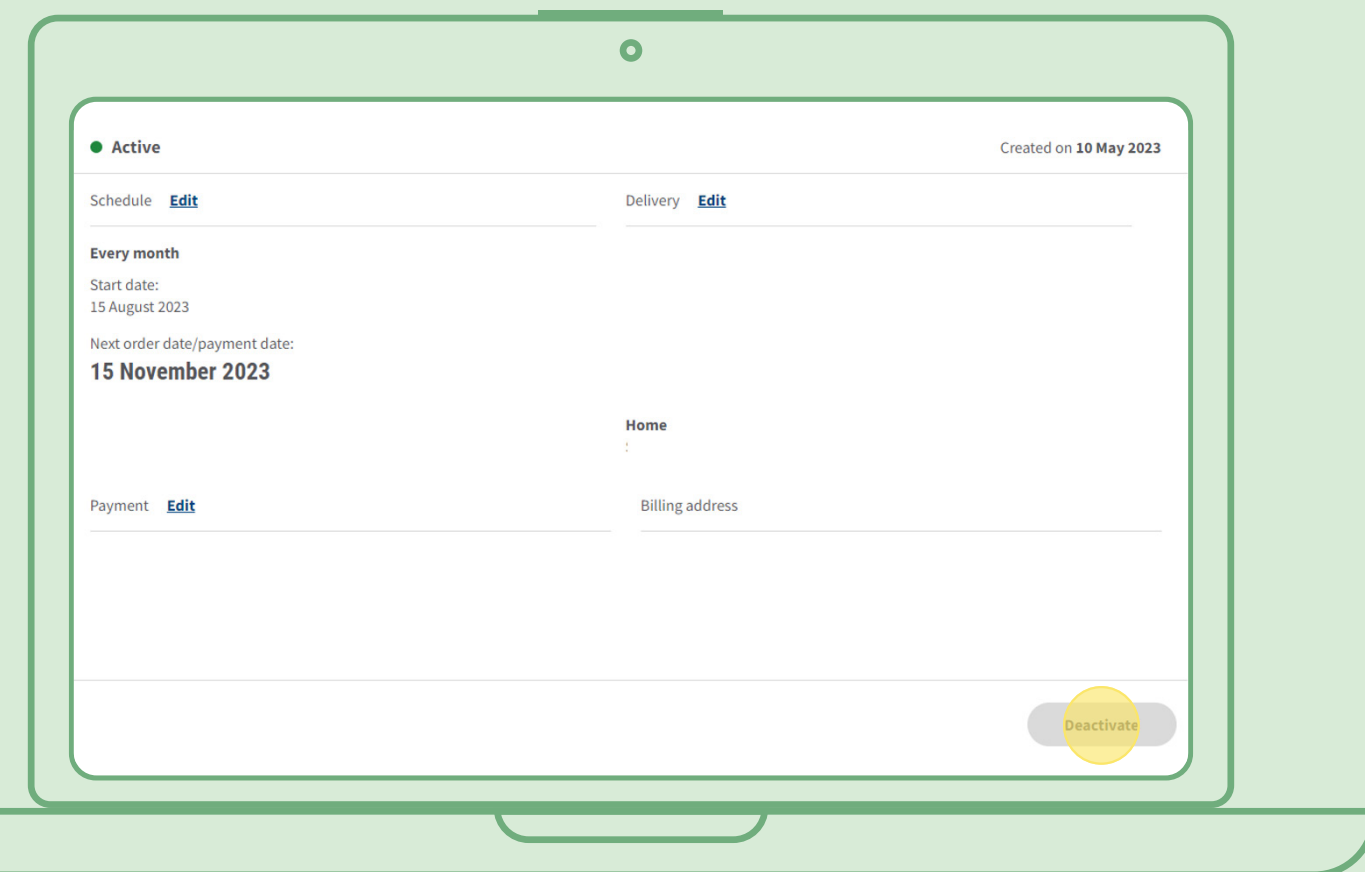